# MySQL Connect

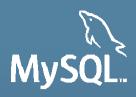

# **Enhancing Productivity with MySQL 5.6 New Features**

Arnaud ADANT

MySQL Principal Support Engineer

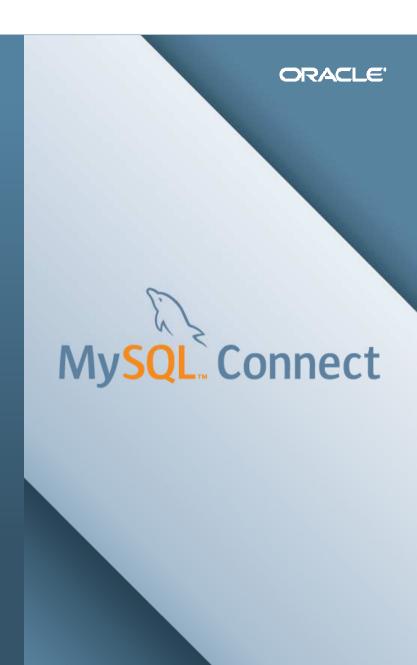

#### Safe Harbour Statement

THE FOLLOWING IS INTENDED TO OUTLINE OUR GENERAL PRODUCT DIRECTION, IT IS INTENDED FOR INFORMATION PURPOSES ONLY, AND MAY NOT BE INCORPORATED INTO ANY CONTRACT. IT IS NOT A COMMITMENT TO DELIVER ANY MATERIAL, CODE, OR FUNCTIONALITY, AND SHOULD NOT BE RELIED UPON IN MAKING PURCHASING DECISIONS. THE DEVELOPMENT, RELEASE, AND TIMING OF ANY FEATURES OR FUNCTIONALITY DESCRIBED FOR ORACLE'S PRODUCTS REMAINS AT THE SOLE DISCRETION OF ORACLE.

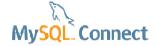

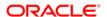

# **Program Agenda (part 1)**

- Introduction
- InnoDB Memcached Plugin
- InnoDB Full Text Indexes
- Major Optimizer Enhancements
- Enhanced Explain and Tracing

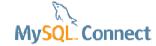

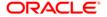

# Program Agenda (part 2)

- Persistent statistics
- Managing tablespaces and partitions
- Online Schema changes
- Performance\_schema in practice
- Q & A

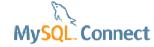

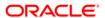

#### Introduction: Who I am

#### **Arnaud ADANT**

- http://blog.aadant.com
- 10 year+ Development
- MySQL Support for 3 years
- MySQL Performance
- I love my job!

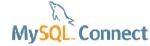

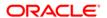

#### **Introduction: About this tutorial**

#### Productivity oriented

- Examples are worth a thousand words
- Web App demo using php
- The source code will be available on my blog: blog.aadant.com

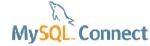

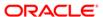

# **InnoDB Memcached Plugin**

- About Memcached
- What is it?
- Benefits / Limitations
- How to configure ?
- How to use ?
- Demo

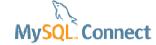

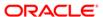

#### **About memcached**

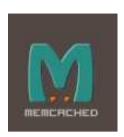

#### Popular caching framework

- In-memory caching
- Open source
- Widely used
- Invented by Brian Aker,
  - Former Director of Architecture at MySQL AB
- Wikipedia Flickr ... Twitter ... Youtube

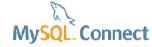

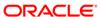

## Memcached principle

#### Popular caching framework

- value = get(key)
- if undefined value
  - load data
  - set(key, value)
- return the value

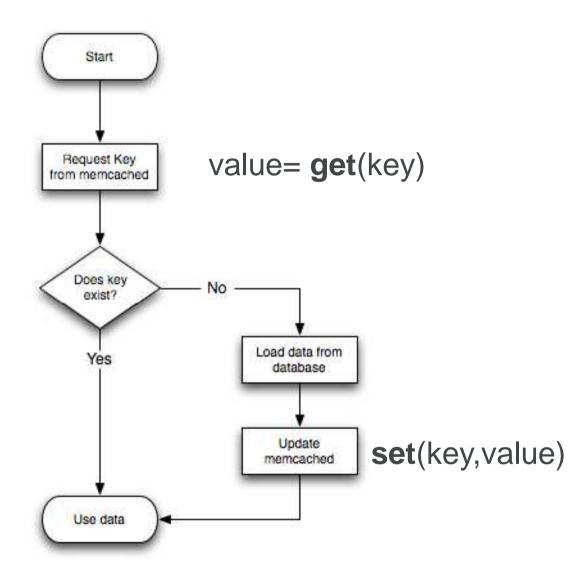

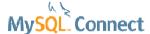

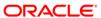

# InnoDB Memcached plugin: what is it?

#### A new way to connect to MySQL!

- NoSQL!
- In 5.6 GA, production ready
- Implements the <u>memcached</u> protocol (memcapable)
- Plugin architecture on top of the InnoDB engine
- MySQL becomes
  - a key value store
  - a memcached server

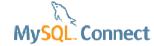

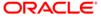

# InnoDB Memcached plugin: architecture

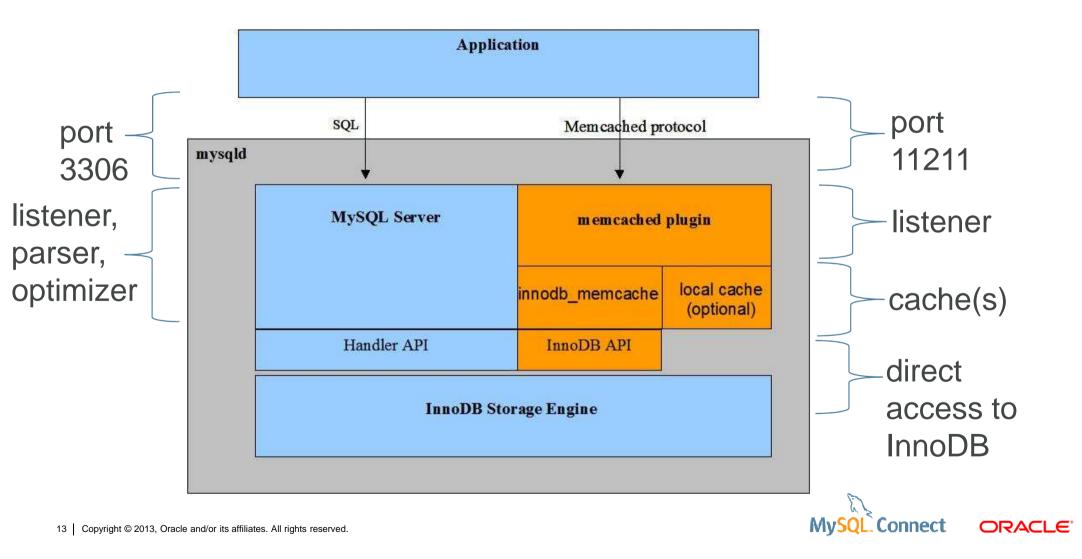

### Memcached to InnoDB translation

| memcached  | InnoDB DML implementation                                                              | SQL equivalent                                                          |
|------------|----------------------------------------------------------------------------------------|-------------------------------------------------------------------------|
| get (k)    | a read/fetch command                                                                   | SELECT value FROM t<br>WHERE key = k                                    |
| set (k,v)  | a search followed by an insertion or update (depending on whether or not a key exists) | INSERT INTO t(key,value) VALUES(v,k) ON DUPLICATE KEY UPDATE set key=v; |
| add (k, v) | a search followed by an insertion or update                                            | INSERT INTO t(key, value) VALUES (v, k)                                 |
| flush_all  | truncate table                                                                         | TRUNCATE TABLE t                                                        |

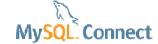

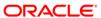

# InnoDB Memcached plugin: namespaces

| InnoDB DML implementation                          |  |
|----------------------------------------------------|--|
| Read the value of key in the specified container   |  |
| Select container_name as default container for the |  |
| Transaction. No value returned                     |  |
| Read the value of key in the default container.    |  |
|                                                    |  |

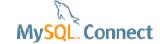

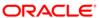

# **InnoDB Memcached plugin: introduction**

#### Performance

- Single threaded performance decreases with releases
  - features
  - more complex code
  - overhead
  - Meta Data Locking from 5.5
- The memcached plugin by-passes
  - the SQL layer (optimizer, handler interface, ...)
- Multi-threaded performance

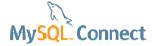

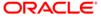

# Single threaded insert performance (SQL)

- 500k inserts
- autocommit = 1
- innodb\_flush\_log\_at\_trx\_commit = 2

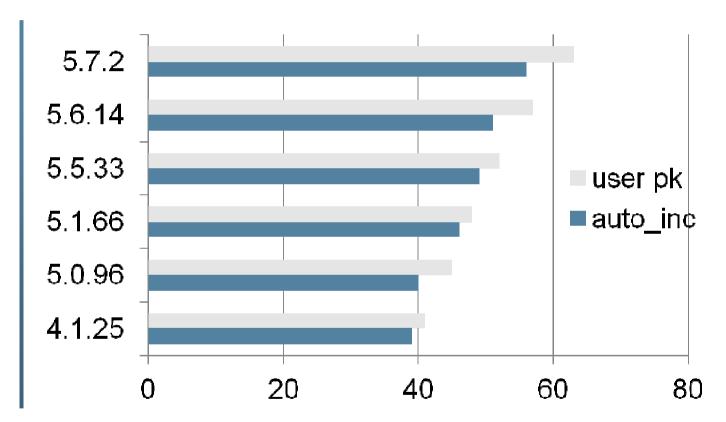

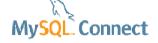

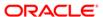

# Single threaded insert performance

- PERL
- 100k inserts
- Commit every 20k
- 3 x faster with Cache::Memcached::fast
- 5.6.14
- 5.7.2

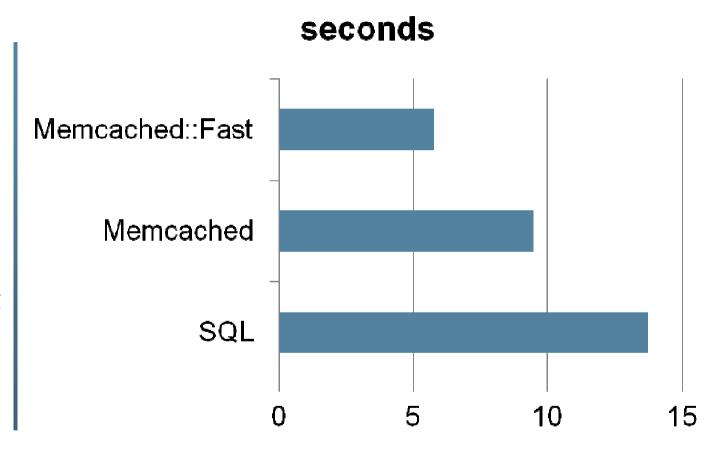

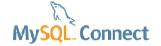

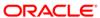

# PHP code using memcached (NoSQL)

#### PECL memcache

```
<?php
$cache = new Memcache;
$cache->connect('localhost',11211);
$cache->get('@@test');
$cache->flush(0);
$handle = @fopen("/home/aadant/list5.csv","r");
if ($handle) {
   while (($buffer = fgets($handle, 4096)) !== false){
        list($key,$value) = split("\t",$buffer);
        $cache->add($key,$value);
    fclose($handle);
}?>
```

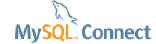

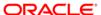

# PHP code using mysqli (SQL)

```
<?php
$mysqli = new mysqli("localhost", "root", "", "test_case",0,"/tmp/mysql.sock");
$mysqli->query("TRUNCATE TABLE t1");
$mysqli->query("set autocommit = 0");
$handle = @fopen("/home/aadant/list5.csv", "r");
if ($handle) {
    $i=0;
   while (($buffer = fgets($handle, 4096)) !== false) {
          list($key,$value) = split("\t",$buffer);
          $mysqli->query('insert into t1(k,value) values('".$key."','".$value."');");
          $i = $i + 1;
          if ($i % 20000 == 0){
                    $mysqli->commit();
    fclose($handle);
$mysqli->commit();
$mysqli->close();
?>
```

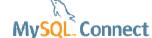

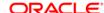

# InnoDB Memcached plugin: benefits

#### More productivity for the developers

- simple API (get, set, delete, flush\_all, ...)
- community available
- new connectors to MySQL (C, C++, python, php, perl, java ...)
- multi-columns support
  - k1|k2|ki
  - v1|v2|vi
- compatible with MySQL replication
- high performance from 5.6.14

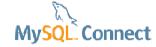

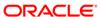

# **InnoDB Memcached plugin: benefits**

#### Combined with other 5.6 features

- Flexible persistent key value store
  - Fast warm up
  - Even better with :
    - innodb\_buffer\_pool\_load\_at\_startup
    - innodb\_buffer\_pool\_dump\_at\_shutdown
    - innodb\_buffer\_pool\_dump\_now
    - innodb\_buffer\_pool\_load\_now

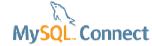

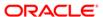

#### **InnoDB Memcached API: limitations**

#### Do not cover all use cases yet!

- The key
  - non-null varchar only
- The value
  - a char, varchar or blob
- Windows is not supported
  - the memcached Daemon Plugin is only supported on Linux, Solaris, and OS X platforms.
- Less secure than SQL, same security as memcached

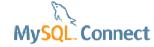

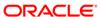

#### InnoDB Memcached: how to install?

#### Bundled from 5.6

- 2 dynamic libraries in lib/plugin
  - libmemcached.so : the plugin / listener
  - innodb\_memcached.so : the cache
- Available in community and enterprise builds
- tar.gz packages have no dependency
- RPMs need libevent-dev

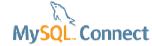

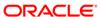

# InnoDB Memcached: how to configure? (1)

#### Can be configured dynamically

Cleaning

```
drop database if exists innodb_memcache;
drop table test.demo_test;
• An initialization script is required (innodb_memcache db)
source share/innodb_memcached_config.sql;
• Uninstall (in case of re-configuration)
uninstall plugin daemon memcached;
```

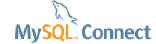

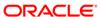

# InnoDB Memcached: how to configure? (2)

#### Design the container table

```
use test_case; drop table if exists t1;
CREATE TABLE t1 (
  k varchar(50),
  value varchar(1000),
  c3 int(11),
  c4 bigint(20) unsigned,
  c5 int(11),
  unique KEY k (k)
) ENGINE=InnoDB DEFAULT CHARSET=latin1;
```

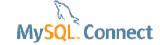

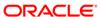

# InnoDB Memcached: how to configure? (3)

#### Container configuration

```
USE innodb memcache; TRUNCATE TABLE containers;
INSERT INTO containers
                                         namespace
SET
      name = 'test',
      db_schema = 'test_case', db_table = 't1',
      key columns = 'k',
                                         key, value, uk/pk
      value columns = 'value',
      unique idx name on key =
      flags = 'c3',
                                         memcached columns
      cas column = 'c4',
      expire time column = 'c5';
```

# Innodb\_memcache.containers

#### Table structure

| mysql> desc containers; |                    |      |     |         |       |
|-------------------------|--------------------|------|-----|---------|-------|
| Field                   | І Туре             | Null | Key | Default | Extra |
| name                    | +<br>  varchar(50) |      |     |         | ·     |
| db_schema               | varchar(250)       | NO   | I . | NULL    | l l   |
| db_table                | varchar(250)       | l NO | 1   | NULL    | 1 1   |
| key_columns             | varchar(250)       | l NO | 1   | NULL    | l l   |
| value_columns           | varchar(250)       | YES  | 1   | NULL    | 1 1   |
| flags                   | varchar(250)       | l NO | 1   | I 0     | 1     |
| cas_column              | varchar(250)       | YES  | 1   | NULL    | 1     |
| expire_time_column      | varchar(250)       | YES  | 1   | NULL    | l l   |
| unique_idx_name_on_key  | varchar(250)       | l NO | 1   | NULL    | 1     |
| +                       | +                  | +    | +   | +       | ++    |

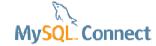

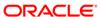

# InnoDB Memcached: how to configure? (4)

#### Restart the memcached plugin

Dynamic install

```
uninstall plugin daemon_memcached; install plugin daemon_memcached soname "libmemcached.so";
```

Configuration file

```
plugin-load=libmemcached.so
```

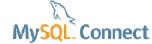

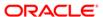

# InnoDB Memcached: advanced options (1)

| Configuration file option     | Default value           | Description                                        |  |
|-------------------------------|-------------------------|----------------------------------------------------|--|
| daemon_memcached_r_batch_size | 1                       | Commit after N reads                               |  |
| daemon_memcached_w_batch_size | 1                       | Commit after N writes                              |  |
| innodb_api_trx_level          | 0 =<br>READ UNCOMMITTED | Transaction isolation (1, 2, 3, 4 to SERIALIZABLE) |  |
| innodb_api_enable_mdl         | 0 = off                 | MDL locking                                        |  |
| innodb_api_disable_rowlock    | 0 = off                 | Row level locking in ON                            |  |
| innodb_api_enable_binlog      | 0 = off                 | Replication (ROW format)                           |  |
| daemon_memcached_option       |                         | Options passed to the memcached daemon             |  |

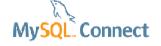

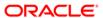

# InnoDB Memcached: advanced options (2)

Security, config options, cache policies

SASL security : using daemon\_memcached\_option=-S

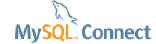

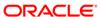

#### InnoDB Memcached: how to use it?

#### You can use it with any memcached clients

- telnet port 11211
- libmemcached executables (memcat, memcp, memrm, ...)
- PHP
  - PECL memcache / memcached
- PERL
  - Cache::Memcached
  - Cache::Memcached::Fast
- Java
- C / C++, Python, Ruby, .NET ....

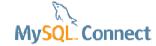

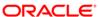

# InnoDB Memcached : demo (0)

#### Default blog page = 7k

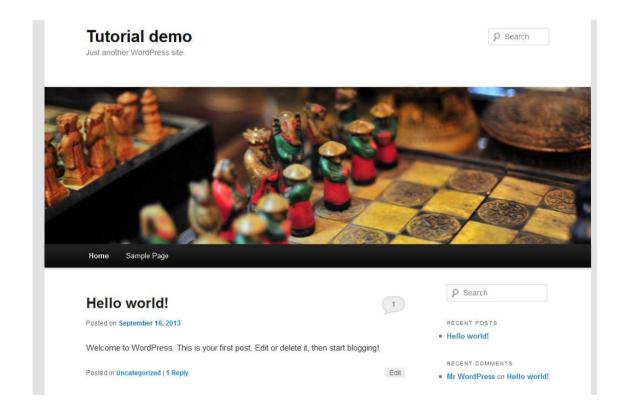

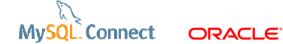

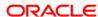

# InnoDB Memcached: demo (1)

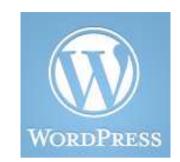

#### Adding a persistent memcached to WordPress

- Apache 2.x + PHP 5.3 + PECL memcached
- MySQL 5.6.14 advanced or community
- WordPress
  - wordpress-3.4-RC2.zip
- WordPress Memcached plugin : memcached.2.0.2

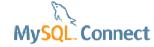

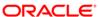

# InnoDB Memcached: demo (2)

#### Configuring MySQL

```
drop database if exists innodb memcache; drop table if exists test.demo test;
source share/innodb memcached config.sql; drop database if exists test case;
create database test case; use test case; drop table if exists t1;
CREATE TABLE `t1` (
  `k` varchar(50) PRIMARY KEY,
                                         Primary key
                                         BLOB storage
  `value` BLOB DEFAULT NULL,
  `c3` int(11) DEFAULT NULL,
  `c4` bigint(20) unsigned DEFAULT NULL,
  `c5` int(11) DEFAULT NULL
ENGINE=InnoDB DEFAULT CHARSET=latin1;
use innodb memcache; truncate table containers;
INSERT INTO containers VALUES
("test", "test case", "t1", "k", "value", "c3", "c4", "c5", "primary");
```

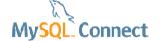

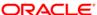

# InnoDB Memcached: demo (3)

#### Configuring MySQL

```
plugin-load=libmemcached.so
daemon_memcached_w_batch_size=20000
daemon_memcached_r_batch_size=20000
```

#### Configuring the WordPres memcached plugin

- install the plugin
- do not activate
- cd /var/www/html/wordpress/wp-content
- cp plugins/memcached/object-cache.php .
- more configuration
  - see plugins/memcached/readme.txt

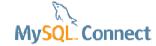

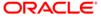

# InnoDB Memcached: demo (4)

#### How to test?

- /etc/init.d/httpd restart
- Using Apache Benchmark
  - ab -n 10000 -c 10 <a href="http://127.0.0.1/wordpress/">http://127.0.0.1/wordpress/</a>
  - compare global handlers and temporary tables

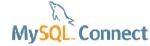

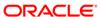

## InnoDB Memcached: demo (5)

#### Results

memcached is not faster than plain SQL on the test machine :

memcached: Requests per second: 19.56 [#/sec] (mean)

SQL Requests per second: 19.81 [#/sec] (mean)

- however, the number of handlers and temporary tables on disk decreased
- will use the performance\_schema to troubleshoot (P\_S in practice)

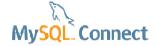

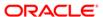

## InnoDB Memcached: demo (6)

Results ab -n 10000 -c 10 http://127.0.0.1/wordpress/

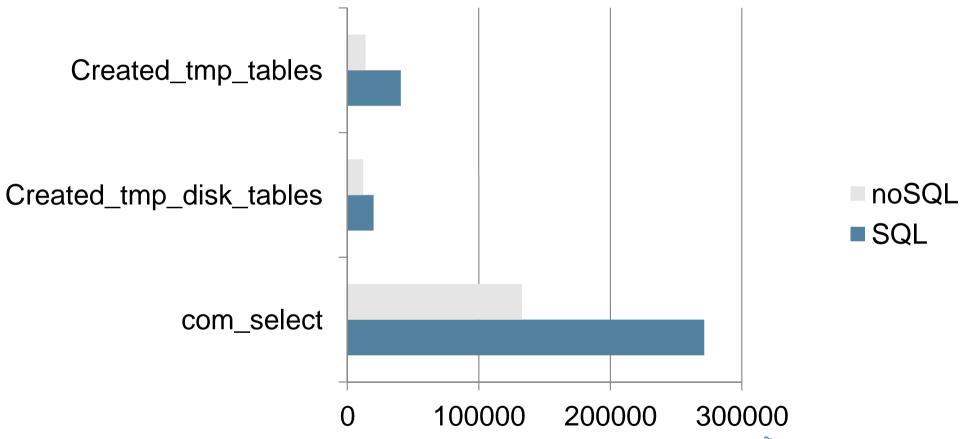

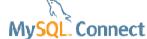

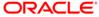

### **InnoDB Full-Text Indexes**

- Introduction
- Benefits / limitations
- Indexing / Searching
- Sorting
- Advanced configuration
- Demo

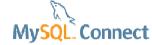

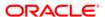

### Introduction

### Full text indexes are useful for text processing

- Before 5.6, only supported on MyISAM
- FTS optimizes textual search
  - LIKE %search% requires a full table scan
  - very uneffective on big tables
- In 5.6, InnoDB full text indexes
  - Same features as MyISAM
  - Drop-in replacement
  - More scalable
  - Less reasons to keep MyISAM

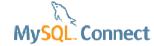

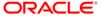

# InnoDB FTS: implementation (from J. Yang)

#### Inverted indexes

- Incoming text strings are tokenized into individual words
- Words are stored in one or more auxiliary tables.
- For each word, a list of Document IDs and word position pairs is stored

| Word     | DOC<br>ID | Pos |
|----------|-----------|-----|
| and      | 2         | 16  |
| database | 2         | 7   |
| fulltext | 2         | 20  |
| mysql    | 2         | 0   |
| search   | 2         | 28  |

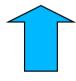

mysql database and fulltext search

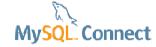

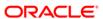

# InnoDB FTS: implementation (from J.Yang)

### Auxiliary tables

- There two types of Auxiliary tables
  - Table specific auxiliary tables,
    - managing table wise FTS settings
    - config table
    - deleted table
- Index specific auxiliary tables
  - The actual index tables
  - Multiple Index tables (partitioned)

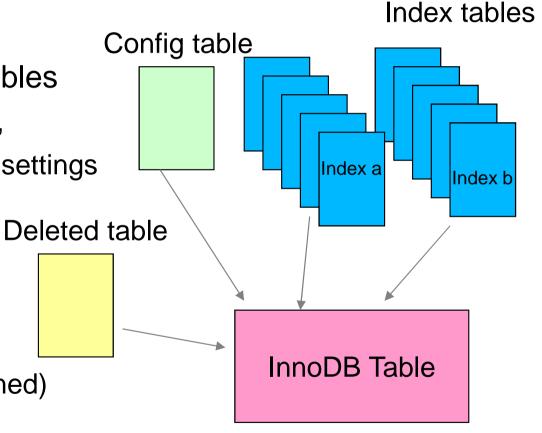

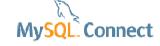

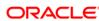

### **InnoDB FTS: benefits**

### Supersedes MyISAM implementation

- MyISAM implementation replacement (not drop-in)
- Full transactional support
- InnoDB scalability on cores
- Parallel indexing
- Better performance than MyISAM
- Additional features over MyISAM (proximity search)
- Easier to troubleshoot indexing
  - auxiliary tables

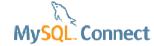

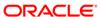

### **InnoDB FTS: limitations**

- Basically the same as the MyISAM implementation
  - No custom tokenization (language dependent).
  - No index based custom sort
- Not supported for partitioned tables
- Can slow down the transaction commit (changes in auxiliary tables)
  - Note the indexing is not done at commit time
- Increased memory usage
- Same character set for indexed columns

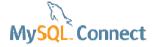

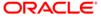

## InnoDB FTS: indexing (from J.Yang)

2 ways to do

1.
CREATE TABLE tbl\_name
(ol\_name column\_definition
FULLTEXT [INDEX|KEY] [index\_name]
(index\_col\_name,...));

CREATE FULLTEXT INDEX index\_name ON tbl\_name (index\_col\_name,...);

ALTER TABLE *tbl\_name*ADD FULLTEXT INDEX *index\_name* (*index\_col\_name*,...)

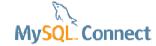

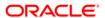

## InnoDB FTS: searching

Natural language search

```
SELECT * FROM articles
    WHERE MATCH (title,body)AGAINST
    ('run mysqld as root' IN NATURAL LANGUAGE MODE);

SELECT * FROM articles
    WHERE MATCH (title,body)AGAINST
    ('dbms stand for' IN NATURAL LANGUAGE MODE WITH QUERY EXPANSION);
```

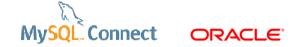

## InnoDB FTS: searching

Boolean search

```
SELECT * FROM articles WHERE MATCH (title,body)
   AGAINST ('+MySQL -YourSQL' IN BOOLEAN MODE);
SELECT * FROM articles WHERE MATCH (title,body)
 AGAINST('"following comparison" @8' IN BOOLEAN
MODE);
```

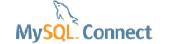

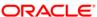

## **Boolean operators (from J.Yang)**

- "+" A leading plus sign indicates that this word must be present in each row that is returned
- "-" A leading minus sign indicates that this word must not be present in any of the rows that are returned
- "> <" These two operators are used to change a word's contribution to the relevance value that is assigned to a row
- "~" A leading tilde acts as a negation operator, causing the word's contribution to the row's relevance to be negative
- "\*" Wildcard search operator

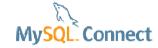

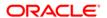

## **InnoDB FTS: sorting**

### Automatic sorting by relevance desc

- rows sorted with the highest relevance first (IDF algorithm)
- relevance
  - nonnegative floating-point numbers.
- zero relevance means no similarity.
- >< operators alter relevance</li>
  - +apple +(>turnover <strudel)'</p>
- ~ suppress the effect on relevance
- custom sort via ORDER BY (slower)

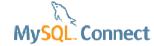

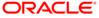

# InnoDB FTS: advanced configuration

### Relevant options only

| Configuration file option     | Default value | Description                                                           |
|-------------------------------|---------------|-----------------------------------------------------------------------|
| Innodb_optimize_fulltext_only | 0             | OPTIMIZE TABLE only optimize the full text index                      |
| innodb_ft_num_word_optimize   | 20000         | Number of words per OPTIMIZE TABLE                                    |
| innodb_ft_min_token_size      | 3 (MyISAM 4)  | Maximum token size                                                    |
| innodb_ft_aux_table           |               | Dynamic variable to access to the index tables via INFORMATION_SCHEMA |
| innodb_ft_sort_pll_degree     | 2             | Number of threads at index creation                                   |
| Innodb_ft_cache_size          | 32M           | Holds the tokenized document in memory                                |
| innodb_sort_buffer_size       | 1M            | Used at index creation for sort                                       |
| innodb_ft_enable_stopword     | 1             | Whether using stopwords                                               |
| innodb_ft_*_stopword_table    |               | Db_name/table_name of the stop word table                             |

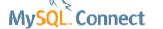

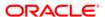

### InnoDB FTS index: maintenance

### Use optimize table

- Updates and deletes feed the « deleted » auxiliary table
- Physically removed by OPTIMIZE
- Run OPTIMIZE TABLE after changes
- Or better:

```
SET innodb_optimize_fulltext_only = 1;
SET innodb_ft_num_word_optimize = 1000000;
OPTIMIZE TABLE <table_name>;
OPTIMIZE TABLE <table_name>;
```

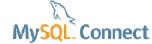

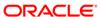

## Demo (1)

### Adding a full text index search to WordPress

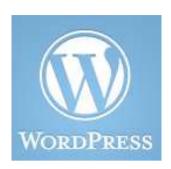

- Same installation as previously
- WordPress comes with a SQL search, not full text
- Create a full text index on wp\_posts

```
CREATE FULLTEXT INDEX in_fts
ON wp_posts(post_title, post_content);
```

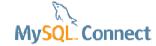

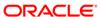

# **Demo (2)**

Edit /var/www/html/wordpress/wp-includes/query

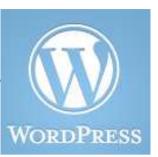

```
/*foreach( (array) $q['search_terms'] as $term ) {
   $term = esc sql( like escape( $term ) );
   $search .= "{$searchand}(($wpdb->posts.post_title LIKE
   '{$n}{$term}{$n}') OR ($wpdb->posts.post_content LIKE
   '{$n}{$term}{$n}'))";
   $searchand = ' AND ';
  }*/
$search .= "{$searchand}(( MATCH($wpdb->posts.post_title,$wpdb-
 >posts.post_content) against('".$q['s']."') ))";
```

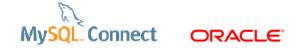

## **Major Optimizer enhancements**

- Index Condition Pushdown (ICP)
- Multi-Range Reads (MRR)
- Batched Key Access (BKA)
- Subqueries
- Order by limit optimization
- Varchar maximum length
- InnoDB extended secondary keys

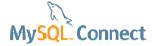

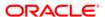

## **Optimizer switches (1)**

5.6

```
mysql> select @@optimizer_switch\G
@@optimizer switch:
index_merge=on,
index_merge_union=on,
index_merge_sort_union=on,
index_merge_intersection=on,
engine_condition_pushdown=on,
                                   ICP
index_condition_pushdown=on,
mrr=on,
                                   MRR
mrr_cost_based=on,
```

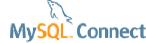

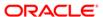

## **Optimizer switches (2)**

5.6

```
block_nested_loop=on,
batched_key_access=off,
```

BNL, BKA

```
materialization=on,
semijoin=on,loosescan=on,firstmatch=on,
subquery_materialization_cost_based=on,
```

Subqueries

```
use_index_extensions=on
```

Index extension using InnoDB PK in sec indexes

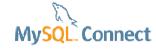

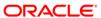

# Index Condition Pushdown (from O. Grovlen)

- Pushes conditions that can be evaluated on the index down to storage engine
  - Works only on indexed columns
- Goal: evaluate conditions without having to access the actual record
  - Reduces number of disk/block accesses
  - Reduces CPU usage
- Both conditions on a single index and conditions on earlier tables in a JOIN can be pushed down

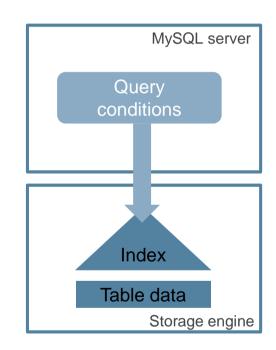

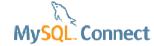

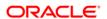

## Index Condition Pushdown (from O. Grovlen)

#### How it works

#### Without ICP:

#### Storage Engine:

- 1. Reads index
- 2. Reads record
- 3. Returns record

#### Server:

4. Evaluates condition

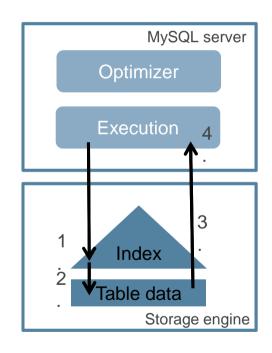

#### With ICP:

#### Storage Engine:

- 1. Reads index and evaluates pushed index condition
- 2. Reads record
- 3. Returns record

#### Server:

4. Evaluates rest of condition

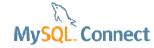

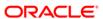

## **Index Condition Pushdown Example**

```
CREATE TABLE person (
 name VARCHAR(..),
 height INTEGER,
 postalcode INTEGER,
 age INTEGER,
 INDEX (postalcode, age)
);
SELECT name FROM person
WHERE postalcode BETWEEN 90000 AND 95500 AND age BETWEEN 21 AND 22 AND
height>180;
                                        Pushed to storage engine
                                         Evaluated on index entries
   Evaluated by server
```

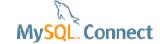

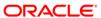

## **Index Condition Pushdown Demo (1)**

```
drop database if exists test icp;
create database test icp;
use test icp;
CREATE TABLE person (
    name VARCHAR(50),
    height INTEGER,
    postalcode INTEGER,
    age INTEGER,
                                     Index on (postalcode, age)
    INDEX (postalcode , age)
  ENGINE=InnoDB:
insert into person(name, height, postalcode, age)
values( floor(rand()*100000),    greatest(floor(rand()*235),100), floor(rand()*95000), floor(rand()*125));
insert into person(name, height, postalcode, age)
values( floor(rand()*100000),    greatest(floor(rand()*235),100), floor(rand()*95000), floor(rand()*125));
replace into person(name, height, postalcode, age)
select floor(rand()*100000), greatest(floor(rand()*235),100), floor(rand()*95000), floor(rand()*125) from
person p1, person p2, person p4, person p5, person p6, person p7, person p8, person p9, person p10,
person p11, person p12, person p13, person p14, person p15, person p16, person p17, person p18;
                               131074
SELECT count (*) FROM person;
                                                                       6911
SELECT count(*) FROM person WHERE postalcode BETWEEN 90000 AND 95000;
SELECT count(*) FROM person WHERE postalcode BETWEEN 90000 AND 95000 AND age BETWEEN 21 AND 22;
```

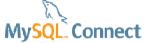

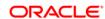

## **Index Condition Pushdown Demo (2)**

### Testing ICP on / off

```
SET SESSION optimizer switch = 'index condition pushdown=on';
                                                                                  5.6
FLUSH STATUS;
SELECT name FROM person WHERE
postalcode BETWEEN 90000 AND 95000 AND age BETWEEN 21 AND 22 AND height > 180;
SHOW SESSION STATUS LIKE 'Handler read%';
EXPLAIN SELECT name FROM person WHERE
postalcode BETWEEN 90000 AND 95000 AND age BETWEEN 21 AND 22 AND height > 180;
SET SESSION optimizer switch = 'index condition pushdown=off';
                                                                                  5.5 like
FLUSH STATUS:
SELECT name FROM person WHERE
postalcode BETWEEN 90000 AND 95000 AND age BETWEEN 21 AND 22 AND height > 180;
SHOW SESSION STATUS LIKE 'Handler read%';
EXPLAIN SELECT name FROM person WHERE
postalcode BETWEEN 90000 AND 95000 AND age BETWEEN 21 AND 22 AND height > 180;
```

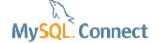

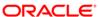

## **Index Condition Pushdown Demo (3)**

#### Results for 5.6

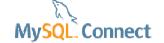

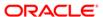

1 row in set (0.00 sec)

## **Index Condition Pushdown Demo (4)**

### Results for ICP = off, 5.5 like

```
mysql> SHOW SESSION STATUS LIKE 'Handler read%';
 Variable name
                     | Value
 Handler read first
 Handler read key
                                             Using where, 6911 rows examined
 Handler read last
 Handler read next
                      6911
 Handler read prev
 Handler read rnd
 Handler read rnd next | 0
7 rows in set (0.00 sec)
mysql> EXPLAIN SELECT name FROM person WHERE
   -> postalcode BETWEEN 90000 AND 95000 AND age BETWEEN 21 AND 22 AND height > 180;
 id | select type | table | type | possible keys | key | key len | ref | rows | Extra
            | person | range | postalcode | postalcode | 10
                                                                                    Using where
1 row in set (0.00 sec)
```

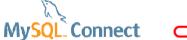

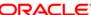

## **Multi-Range Reads**

### IO bound load only

- Used for MySQL Cluster as well
- MySQL Server uses DS-MRR (disk sweep MRR)
- Only useful for IO bound loads
  - index ranges
  - convert random key access to sequential access
  - using read\_rnd\_buffer\_size
  - Heuristics: table size larger than innodb\_buffer\_pool\_size

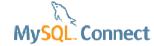

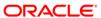

# MySQL 5.6: Data Access with DS-MRR

### InnoDB Example

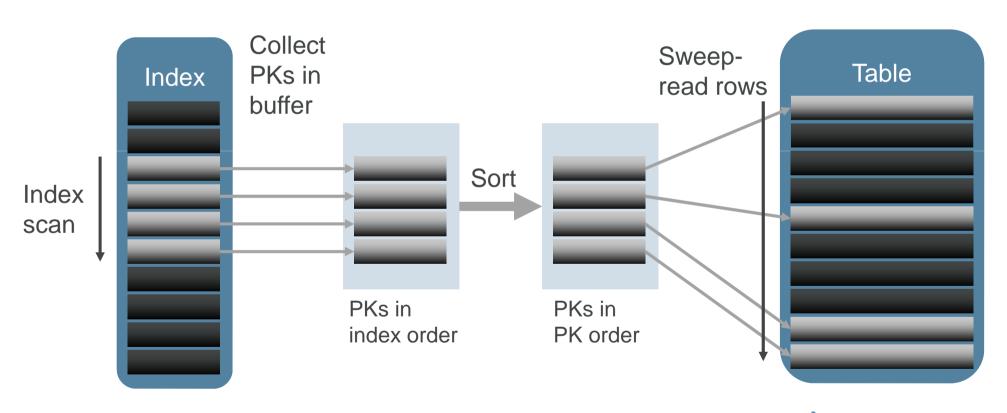

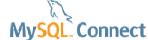

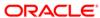

## **Multi-Range Reads**

### Forcing MRR

```
set session optimizer_switch =
'mrr=on,mrr_cost_based=off,index_condition_pushdown=off';
```

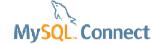

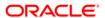

# MySQL 5.5 vs MySQL 5.6: **DBT-3 Queries using DS-MRR**

DBT-3, Scale 10 (23 GB)

innodb\_buffer\_pool\_size= 1 GB (disk-bound)

read\_rnd\_buffer\_size = 4 MB

#### **Query Execution Time Relative to MySQL 5.5**

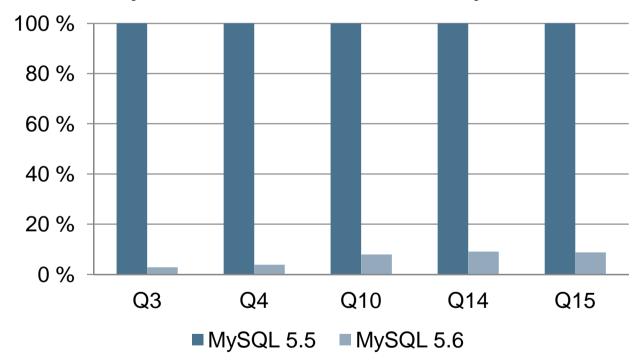

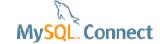

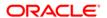

## **Batched Key Access**

### IO bound load only

- Basically MRR for joins with an index
- Using the join\_buffer\_size
- Only useful for IO bound loads
- Sorts the rows in the join\_buffer
  - MRR interface to storage engine

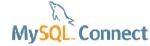

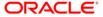

## MySQL 5.6: Batched Key Access (BKA)

### DS-MRR Applied to Join Buffering

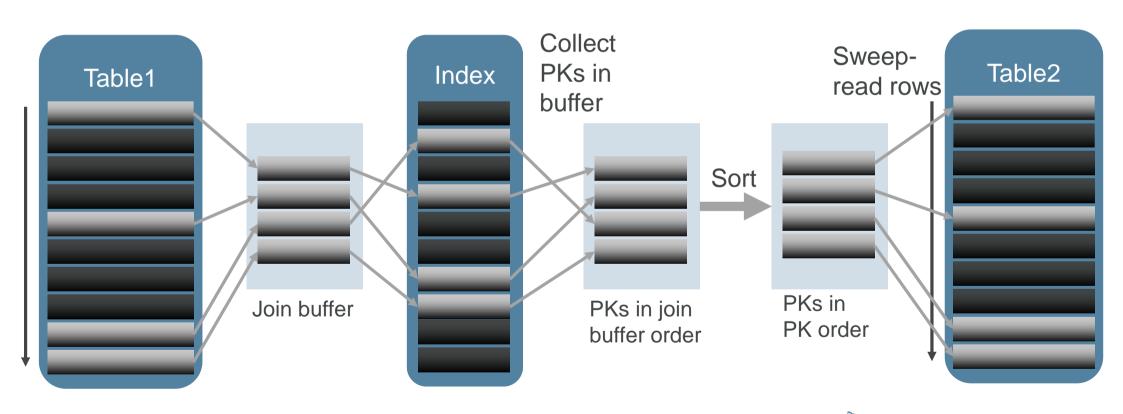

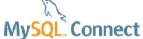

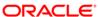

## MySQL 5.5 vs MySQL 5.6: Queries using BKA

### DBT-3, Scale 10 (23 GB)

innodb\_buffer\_pool\_size= 1 GB (disk-bound)

join\_buffer\_size = 4 MB

optimizer switch = 'batched key access=on, mrr cost based=off'

#### **Query Execution Time Relative to MySQL 5.5**

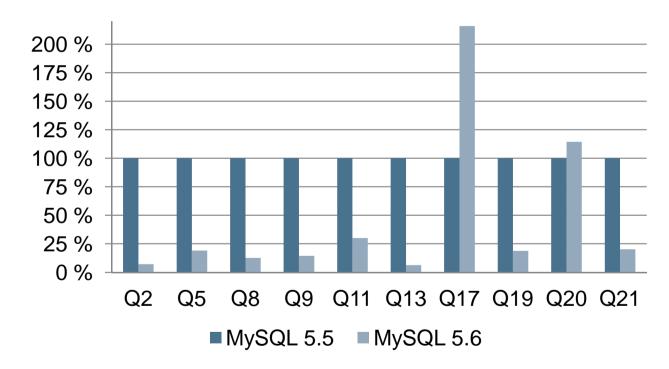

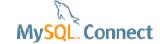

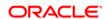

## **Batched Key Access**

### Forcing BKA

- SET optimizer\_switch='mrr=on,mrr\_cost\_based=off, batched\_key\_access=on';
- SELECT \* FROM city c join person p WHERE p.postalcode >= 90000 AND p.postalcode < 95000 and c.postalcode = p.postalcode
- Extra: Using join buffer (Batched Key Access)

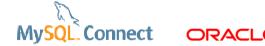

## **Subqueries**

### A major improvement!

- IN queries were a big issue in MySQL before 5.6
  - A major cause of query rewrite

```
SELECT * FROM t1 WHERE t1.a IN
(SELECT t2.b FROM t2 WHERE where_condition)
```

- From 5.6, the optimizer can decide to use a :
  - Semi-join (duplicate removal)
  - Materialization
  - EXISTS strategy
- 5.6 optimizes subqueries in the FROM Clause (Derived Tables)

```
SELECT count(*)FROM (SELECT * FROM t) z;
```

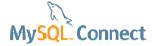

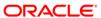

### Order by limit optimization

5.6 can use an in-memory priority queue

- SELECT col1, ... FROM t1 ... ORDER BY name LIMIT 10;
- 2 possibilities in 5.6 :
  - Use filesort (IO on disk, CPU)
  - Use a *priority queue* in the *sort\_buffer\_size* that compares the row to the « last »value in the queue.
    - Sort the queue if the row is in the queue.
- The optimizer chooses the best option
- Works from SQL\_CALC\_FOUND\_ROWS

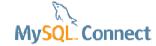

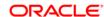

### Varchar maximum length

Using variable length MyISAM temporary tables

```
CREATE TABLE t1 (
  id int,
  col1 varchar(10),
  col2 varchar(2048)
);
/* insert 4M rows */
SELECT col1 FROM t1 GROUP BY col2, id LIMIT 1;
```

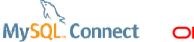

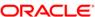

#### InnoDB index extension

The optimizer now considers the PK in secondary indexes

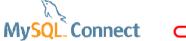

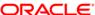

## **Enhanced explain and tracing**

- Explain for update, insert, delete statements
- Explain format = JSON
- Optimizer tracing

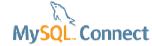

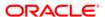

### **EXPLAIN** for update, insert, delete

Was a long awaited feature request!

- Before MySQL 5.6, EXPLAIN
  - Only available for SELECT
  - Rewrite was needed
  - SHOW STATUS LIKE 'Handler%'
- From 5.6, available for :
  - INSERT
  - UPDATE
  - DELETE
  - REPLACE

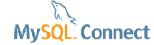

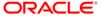

### **Explain for data modifiers**

#### Example

```
EXPLAIN DELETE FROM person WHERE postalcode '10000' \G
id: 1
 select type: SIMPLE
      table: person
       type: range
possible keys: postalcode
       key: postalcode
    key len: 5
       ref: const
       rows: 1
      Extra: Using where
```

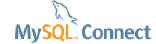

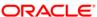

### **EXPLAIN** format = JSON

Provides more information in a developer friendly format

- EXPLAIN has a lot of variations
  - EXPLAIN EXTENDED; SHOW WARNINGS\G
  - EXPLAIN PARTITIONS
- EXPLAIN format tabular
- EXPLAIN format=JSON
  - Has it all
  - In structured format
  - Extensible format
  - Verbose

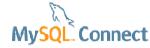

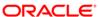

### **EXPLAIN** format = JSON

explain format=JSON delete from person where postalcode = '10000'\G

```
EXPLAIN:
  "query block": {
    "select id": 1,
    "table": {
      "delete": true,
      "table_name": "person",
      "access_type": "range",
      "possible_keys": [
        "postalcode"
      ], "key": "postalcode",
      "used key parts": [
        "postalcode"],
```

```
"key length": "5",
      "ref": [
        "const"
      "rows": 1,
      "filtered": 100,
      "attached condition": "
(`test_icp`.`person`.`postalcode`
= '10000')"
```

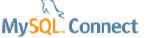

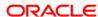

## Visual explain in MySQL WorkBench

The JSON format can be displayed by GUI tools

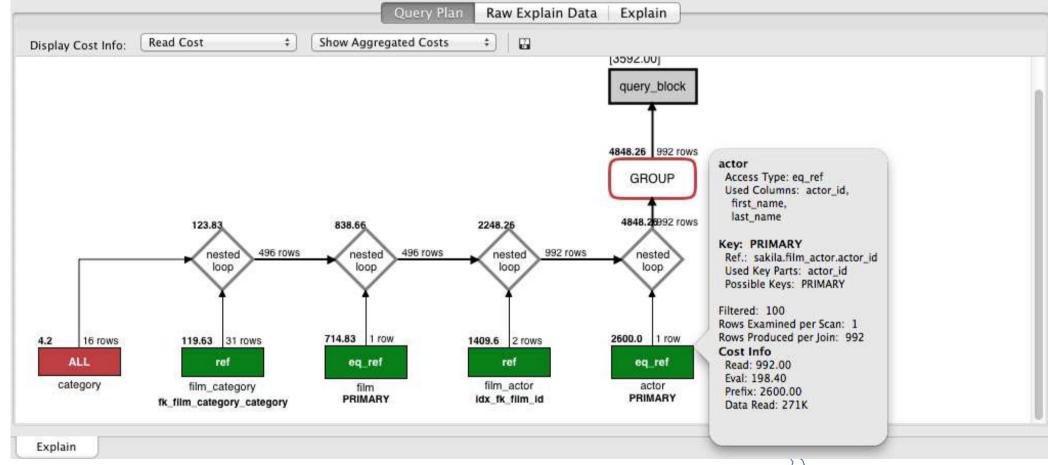

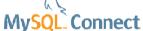

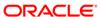

### **Optimizer traces**

New in 5.6, useful for support and troubleshooting

Typical usage : # Turn tracing on (it's off by default): SET optimizer\_trace="enabled=on,end\_marker=on"; SET optimizer trace max mem size=1000000; SELECT ...; # your query here SELECT \* FROM INFORMATION SCHEMA.OPTIMIZER TRACE; # possibly more queries... # When done with tracing, disable it: SET optimizer trace="enabled=off";

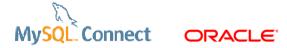

### **Optimizer traces**

#### What is traced?

- Contains more information on the optimizer decision
- Execution plans at runtime!
- Select, update, delete, replace
- CALL (stored procedure), SET using selects
- The replication SQL thread is not traceable
- 20 % overhead
- SELECT TRACE INTO DUMPFILE <filename> FROM INFORMATION\_SCHEMA.OPTIMIZER\_TRACE;

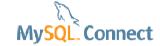

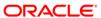

## Optimizer trace : demo (1)

#### Creating a stored procedure

```
use test icp;
drop procedure if exists test_proc;
delimiter //
create procedure test proc() begin
set @s = "";
select 'select count(*) from person' into @s;
prepare stmt from @s;
execute stmt;
end
//
delimiter :
```

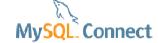

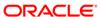

## Optimizer trace: demo (2)

#### Test script

```
SET OPTIMIZER TRACE="enabled=on", END MARKERS IN JSON=on;
set optimizer trace limit = 100;
set optimizer trace offset=-100;
SET optimizer trace max mem size=1000000;
SELECT * FROM city c join person p WHERE p.postalcode >= 90000 AND
 p.postalcode < 95000 and c.postalcode = p.postalcode;
call test proc();
SELECT * FROM INFORMATION SCHEMA.OPTIMIZER TRACE;
SET optimizer trace="enabled=off";
```

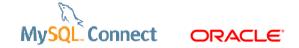

# Optimizer trace : demo (3)

#### Results

|   | QUERY                                        | TRACE                                                                                                    |
|---|----------------------------------------------|----------------------------------------------------------------------------------------------------|
| • | SET optimizer_trace_max_mem_size=1000000     | { "steps": [ ] /* steps */ }                                                                                                |
|   | SELECT * FROM city c join person p WHERE p.p | { "steps": [ { "join_preparation": { "select#": 1, "steps": [ { "expanded_query": "/* select#1 */ select `c`.`postalcode` A |
|   | call test_proc()                             | { "steps": [ ] /* steps */ }                                                                                                |
|   | SET @s = ""                                  | { "steps": [ ] /* steps */ }                                                                                                |
|   | select 'select count(*) from person' into @s | $ \{ \ \ \text{"steps":} \ [ \ \ \ \ \ \ \ \ \ \ \ \ \ \ \ \ \ $                                                            |
|   | select count(*) from person                  | { "steps": [ { "join_preparation": { "select#": 1, "steps": [ { "expanded_query": "/* select#1 */ select count(0) AS `cou   |
|   | select count(*) from person                  | { "steps": [ { "join_preparation": { "select#": 1, "steps": [ { "expanded_query": "/* select#1 */ select count(0) AS `cou   |
|   |                                              |                                                                                                    |

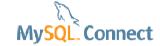

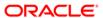

## Optimizer trace : demo (4)

```
"considered_execution_plans": [
         "plan prefix": [
         ]/* plan_prefix */,
         "table": "`person`",
         "best_access_path": {
          "considered_access_paths": [
             "access_type": "scan",
             "rows": 131315,
             "cost": 26680.
             "chosen": true
          ] /* considered_access_paths */
         } /* best_access_path */,
         "cost_for_plan": 26680,
         "rows_for_plan": 131315,
         "chosen": true
```

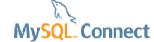

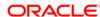

#### **Persistent statistics**

- Why ?
- What's new in 5.6?
- Where are the statistics stored?
- Demo

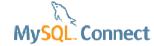

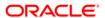

## Persistent statistics: why?

#### A major improvement for plan stability

- InnoDB statistics are based on random dives
  - to estimate index cardinalities
- Before 5.6, index and table statistics are :
  - calculated at runtime
  - transient
- Bad for execution plans
  - different EXPLAIN
  - different EXPLAIN on the master and slaves

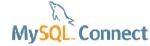

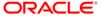

#### ¥

### Cardinality

An estimate of the number of unique values in the index.(...)The higher the cardinality, the greater the chance that MySQL uses the index when doing joins.

MySQL manual SHOW INDEX Syntax

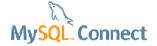

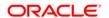

## Cardinality estimate on a big InnoDB table

```
show indexes from t1\G
   ****************
      Table: t1
 Non unique: 0
                                         mysql> select count(*), count(distinct c1) from test persistent.t1;
   Key name: PRIMARY
Seq in index: 1
                                          | count(*) | count(distinct c1)
 Column name: id
  Collation: A
 Cardinality: 1249236
                                            1248578
   Sub part: NULL
    Packed: NULL
                                          1 row in set (0.95 sec)
      Null:
  Index type: BTREE
    Comment:
Index comment:
  Table: t1
  Non unique: 1
  Key name: c1
Seq in index: 1
                   594
                                                         should be 100
 Column name: c1
  Collation: A
 Cardinality: 594
                                                         random
   Sub part: NULL
     Packed: NULL
      Null:
  Index type: BTREE
    Comment:
Index comment:
```

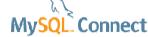

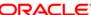

### Persistent statistics: example

Big tables with close cardinalities

• 2 identical tables can produce different values due to random dives :

```
create table t2 like t1;
insert into t2 select * from t1 order by id;
analyze table t2;
analyze table t1;
show indexes from t2;
show indexes from t1;
```

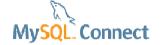

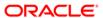

### Same data

#### Different cardinalities!

```
*********** 2. row *******
       Table: t1
  Non unique: 1
    Key name: c1
Seq in index: 1
                                     Table: t2
 Column name: c1
                                Non unique: 1
   Collation: A
                                  Key name: c1
                    594
 Cardinality: 594
                              Seq in index: 1
    Sub part: NULL
                               Column name: c1
      Packed: NULL
                                 Collation: A
        Null:
                               Cardinality: 18
  Index type: BTREE
                                  Sub part: NULL
                                    Packed: NULL
     Comment:
                                      Null:
Index comment:
                                Index type: BTREE
                                   Comment:
                             Index comment:
```

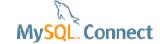

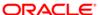

#### Persistent statistics and more

- innodb\_stats\_persistent = ON per default
- innodb\_stats\_auto\_recalc = ON

Statistics are collected using ANALYZE TABLE or if the rows changed by more than 10%

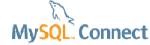

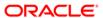

#### Persisted statistics and more

- innodb\_stats\_on\_metadata = OFF per default (dynamic variable)
- innodb\_stats\_method = nulls\_equal

innodb\_stats\_method
impacts cardinality
calculation when there
are NULL values

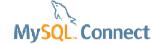

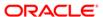

#### Persisted statistics and more

- innodb\_persistent\_sample\_pages = 20
- innodb\_transient\_sample\_pages = 8
- = innodb\_sample\_pages (deprecated)

Used by the statistics estimation algorithm during ANALYZE TABLE Or auto-recalc

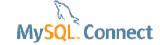

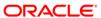

### Persisted statistics options at the table level

| CREATE / ALTER table option | Possible values        | Description                         |
|-----------------------------|------------------------|-------------------------------------|
| STATS_PERSISTENT            | ON,<br>OFF,<br>DEFAULT | See Innodb_stats_persistent         |
| STATS_AUTO_RECALC           | ON,<br>OFF,<br>DEFAULT | See innodb_stats_auto_recalc        |
| STATS_SAMPLE_PAGES          | 20                     | See Innodb_persistent_sample_pages_ |

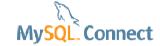

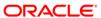

#### Where are the statistics stored?

#### 2 new InnoDB tables in the mysql database

```
mysql> use mysql;
Database changed
mysql> show tables like '%innodb%';
 Tables in mysql (%innodb%)
 innodb index stats
| innodb_table_stats
2 rows in set (0.00 sec)
show create table innodb table stats\G
 CREATE TABLE innodb table stats (
  database name varchar(64) COLLATE utf8 bin NOT NULL,
  table name varchar(64) COLLATE utf8 bin NOT NULL,
  last update timestamp NOT NULL DEFAULT CURRENT TIMESTAMP ON UPDATE CURRENT TIMESTAMP,
  n rows bigint(20) unsigned NOT NULL,
  clustered index size bigint(20) unsigned NOT NULL,
  sum_of_other_index_sizes bigint(20) unsigned NOT NULL,
  PRIMARY KEY (database name, table name)
) ENGINE=InnoDB DEFAULT CHARSET=utf8 COLLATE=utf8 bin STATS PERSISTENT=0
```

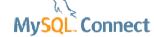

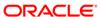

#### Where are the statistics stored?

#### 2 new InnoDB tables in the mysql database

```
CREATE TABLE innodb_index_stats (
    database_name varchar(64) COLLATE utf8_bin NOT NULL,
    table_name varchar(64) COLLATE utf8_bin NOT NULL,
    index_name varchar(64) COLLATE utf8_bin NOT NULL,
    index_name varchar(64) COLLATE utf8_bin NOT NULL,
    last_update timestamp NOT NULL DEFAULT CURRENT_TIMESTAMP ON UPDATE CURRENT_TIMESTAMP,
    stat_name varchar(64) COLLATE utf8_bin NOT NULL,
    stat_value bigint(20) unsigned NOT NULL,
    stat_value bigint(20) unsigned DEFAULT NULL,
    stat_description varchar(1024) COLLATE utf8_bin NOT NULL,
    PRIMARY KEY (database_name,table_name,index_name,stat_name)

ENGINE=InnoDB DEFAULT CHARSET=utf8 COLLATE=utf8_bin STATS_PERSISTENT=0
```

These tables are replicated by default: it solves the problematic master / slave execution plan differences before 5.6

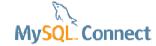

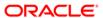

## Managing tablespaces and partitions

- Transportable table spaces
- Managing partitions
- Tablespace location
- Separate undo logs
- Demo

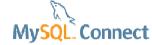

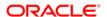

How is an InnoDB table stored?

- 3 parts :
  - The FRM file
  - The IBD file containing the data
    - several IBD if partitioned
  - An entry in the internal InnoDB data dictionary
    - Located in the main InnoDB tablespace (ibdata1)

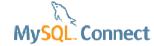

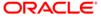

Copying table spaces?

- Pre-requisite : innodb\_file\_per\_table = 1, (.ibd file).
- Faster copy than mysqldump
- Data recovery
- Backup (MEB can backup one table)
- Building a test environment

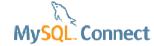

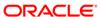

Copying datafiles (ibd) from a server to another

- Before 5.6,
  - It was possible to restore a data file from the same MySQL server
  - Harder if the InnoDB dictionary part was missing (missing table ID)
- From 5.6, it is possible provided that :
  - You are using the same MySQL series : 5.6 => 5.6
    - Preferably SAME version
  - Mixing series can cause serious crashes :

16292419 - CRASH WHEN IMPORTING A 5.5 TABLESPACE TO 5.6

It is only safe with additional metadata available at export (.cfg file)

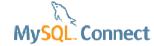

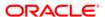

How it works

source

FLUSH TABLES t FOR EXPORT;

t.frm, t.ibd, t.cfg

UNLOCK TABLES;

#### destination

CREATE TABLE t(c1 INT) engine=InnoDB; ALTER TABLE t DISCARD TABLESPACE;

Database directory

ALTER TABLE t IMPORT TABLESPACE

SELECT \* from t

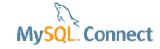

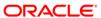

## Managing partitions

Selecting and exchanging partitions

SELECT \* FROM employees PARTITION (p0, p2) lname LIKE 'S%';

WHERE

• ALTER TABLE e EXCHANGE PARTITION p0 WITH TABLE e2;

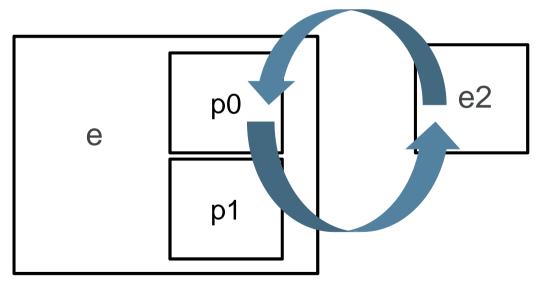

e2 data is checked against the p0 partition definition

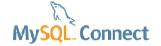

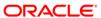

### **Tablespace location**

#### More flexibility

- Before 5.6, one datadir for all ibd files.
- Symlinks
  - only solution
  - problematic on ALTER TABLE
  - not supported for InnoDB
- From 5.6:

```
CREATE TABLE external
(x int UNSIGNED NOT NULL PRIMARY KEY) DATA DIRECTORY
= '/volumes/external1/data';
```

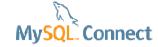

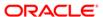

## Separate undo logs

#### Smaller ibdata1!

- Undo logs store uncommitted data during a transaction
- Their size is not limited
- Stored in the ibdata1
- 2 variables :
  - innodb\_undo\_tablespaces: the number of undo logs [0 126]
  - Innodb\_undo\_directory: undo log directory (better on fast storage)
- Cannot shrink for now
- Cannot be dropped

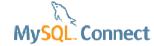

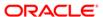

# Online Schema changes (Online DDL)

- Introduction
- Demo

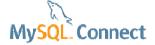

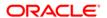

#### **Online DDL: introduction**

#### A most wanted 5.6 feature!

- DDL = Data Definition Language, mostly ALTER TABLE
- Before 5.6, ALTER TABLE were blocking (exclusive lock)
- Online DDL is crucial for availability, developer agility
  - scripted solutions : trigger based before 5.6
    - <u>pt-online-schema-change</u>
    - Online Schema Change @ Facebook
- MySQL 5.6 introduces Online DDL
  - for most ALTER
  - not all

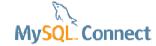

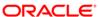

# **Online DDL: ALTER options**

2 main parameters were added to ALTER TABLE

ALGORITHM [=] {DEFAULT|INPLACE|COPY}

DEFAULT = defined by the operation

either: INPLACE or COPY

LOCK [=] {DEFAULT|NONE|SHARED|EXCLUSIVE}

DEFAULT = defined by the operation

NONE: concurrent DML allowed

SHARE: concurrent queries

**EXCLUSIVE**: all statements are waiting

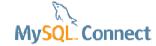

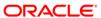

#### **Online DDL: definitions**

#### Some definitions are needed before we go on

- DML = Data Manipulation Language
  - Insert
  - Update
  - Delete
  - Replace
- Select are not part of the DML (standard)!
- Concurrent queries = select

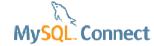

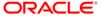

# **Type of Online Operations**

- Metadata only
  - MySQL Server metadata, such as alter column default
  - MySQL Server metadata & InnoDB metadata, such as add/drop foreign key
- Metadata plus w/o rebuilding the table, such as add/drop index
- Metadata plus rebuilding the table, such as add primary index, add column.

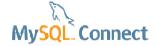

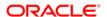

#### **How Does It Work - Online Add Index**

#### CREATE INDEX index\_name ON table name (c1)

|                          | Concurrent User                                 | Source (table)                                                                 | (cluster) Index                                    | Metadata Lock                         |
|--------------------------|-------------------------------------------------|--------------------------------------------------------------------------------|----------------------------------------------------|---------------------------------------|
| Pre-<br>Prepare<br>Phase | Concurrent Select,<br>Delete, Insert,<br>Update | Check whether the online DDL is supported                                      |                                                    | Upgradable<br>Shared Metadata<br>Lock |
| Prepare<br>Phase         | No concurrent DML allowed                       | Create temp table for new index (if primary)                                   | Create log files;<br>Logging starts                | Exclusive<br>Metadata Lock            |
| Build<br>Phase           | Concurrent Select,<br>Delete, Insert,<br>Update | Scan clustered index;<br>Extract index entries;<br>Sort / merge index<br>build | DML Logging; Apply logs at the end of create index | Upgradable<br>Shared Metadata<br>Lock |
| Final<br>Phase           | No concurrent DML allowed                       | Drop old table (if primary)                                                    | Update system tables (metadata)                    | Exclusive<br>Metadata Lock            |

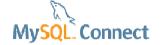

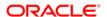

# **Considerations for Online Operations (1)**

- Plan disk space requirements for online operations
  - Temp tables (if need rebuild)
  - DML log files
  - Redo/undo logs
  - Parameters
    - a) innodb\_sort\_buffer\_size
    - b) innodb\_online\_alter\_log\_max\_size

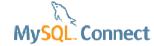

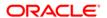

# Considerations for Online Operations (2)

- Performance considerations
  - Online operations may be slower than offline operations
  - Understand the impact on DML operations
- Other considerations
  - Foreign keys

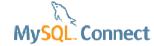

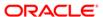

# **Example 1: Add / Drop Index**

```
mysql: set old alter table=0;
Query OK, 0 rows affected (0.00 sec)
mysql: create index i dtyp big on big table (data type);
Query OK, 0 rows affected (37.93 sec)
Records: 0 Duplicates: 0 Warnings: 0
                 mysql: set old alter table=1;
mysql: drop in
                 Query OK, 0 rows affected (0.00 sec)
Query OK, 0 ro
Records: 0 Du
                 mysql: create index i dtyp big on big table (data type);
                 Ouery OK, 1731584 rows affected (4 min 59.33 sec)
                 Records: 1731584 Duplicates: 0 Warnings: 0
                 mysql: drop index i dtyp big on big table;
                 Ouery OK, 1731584 rows affected (3 min 55.90 sec)
                 Records: 1731584 Duplicates: 0 Warnings: 0
```

# **Example 2: Rename Column**

```
mysql: set old alter table=0;
Query OK, 0 rows affected (0.00 sec)
mysql: alter table big table change `flags` `new flags`
    -> varchar(3) character set utf8 not null;
Query OK, 0 rows affected (0.08 sec)
Records: 0 Duplicates: 0 Warnings: 0
mysql: set old alter table=1;
Query OK, 0 rows affected (0.00 sec)
mysql: alter table big table change `new flags` `flags`
    -> varchar(3) character set utf8 not null;
Query OK, 1731584 rows affected (3 min 31.78 sec)
Records: 1731584 Duplicates: 0 Warnings: 0
```

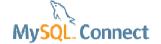

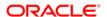

# Performance\_schema in practice

- ps\_helper
- how to use ?
- Demo

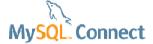

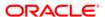

## ps\_helper

#### Getting started with the performance\_schema

- Developed by Mark Leith, a MySQL expert @ Oracle
  - worked at MySQL Support
  - Senior Software Manager in the MEM team
- A collection of views, stored procedure
- Installed in a separate schema (ps\_helper)
- The views are self explaining
- Related talk :
  - Performance Schema and ps\_helper [CON4077]

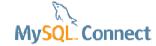

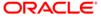

# Installing ps\_helper

#### ps\_helper is a fantastic troubleshooting tool

- https://github.com/MarkLeith/dbahelper/archive/master.zip
- unzip dbahelper-master.zip
- mysql -uroot -p --socket=/tmp/mysql.sock < ps\_helper\_56.sql</p>
- update performance\_schema.setup\_instruments set enabled = 'YES';
- update performance\_schema.setup\_consumers set enabled = 'YES';

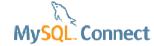

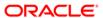

#### How to use?

#### You can use it to collect data on your load.

- The performance\_schema has a small overhead
  - This overhead is getting optimized
- Just use the ps\_helper views!
- You can collect data like this:
  - 1. Call ps\_helper.truncate\_all(1) or server restart
  - 2. Enable the required instruments and consumers
  - Run the load
  - 4. Dump the ps\_helper views to a file

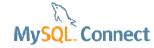

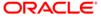

# Demo (1)

#### Troubleshooting WordPress performance

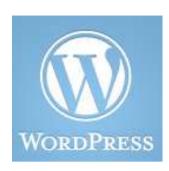

- WordPress uses a lot of queries
- The code is very difficult to understand
- Plugins can run expensive queries
- The search is very inefficient on large databases
- Has scalability issues with a lot of posts

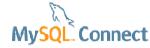

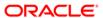

# Analysing ps\_helper results : SQL

| sql> select * :                                              |                             |               |                          |                        |                                 |                              | TT                |                          |          |
|--------------------------------------------------------------|-----------------------------|---------------|--------------------------|------------------------|---------------------------------|------------------------------|-------------------|--------------------------|----------|
| query                                                        |                             |               |                          |                        | _scan                           | exec_count                   | err_count         | warn_count               | total_la |
| SELECT 't' . *                                               | , `tt` . * ,                | `t (?) ORDEF  | R BY `t` . `name         | ` ASC   *              | +<br>                           | 9999                         | 1 0 I             | 0                        | 32.91 s  |
|                                                              |                             | `wp ERE `opti |                          |                        | i                               | 130170                       | 0                 | 0                        | 21.67 s  |
| SELECT 't' . * , 'tt' . * FROM > ? ORDER BY 't' . 'name' ASC |                             |               |                          |                        | 1                               | 10000                        | 0                 | 0                        | 16.45 s  |
| ELECT * FROM                                                 | `wp_comments`               | JO omment_da  | ate_gmt` DESC LI         | MIT ?                  | 1                               | 10000                        | 0                 | 0                        | 10.68 s  |
| ELECT `user_io                                               | d` <mark>, </mark> `meta_ke | y` rmeta` WH  | HERE `user_id` I         | N (?)   *              | - 1                             | 10000                        | 0                 | 0                        | 8.47 s   |
|                                                              |                             |               |                          |                        |                                 |                              |                   |                          |          |
| SELECT \option_                                              | _name` <mark>,</mark> `opt  | ion options`  | WHERE `autoload          | ` = ?   *              | - 1                             | 10836                        | 0                 | 0                        | 4.96 s   |
| SELECT `option                                               | _name` <mark>, `</mark> opt | ion options`  | WHERE `autoload          | ` = ?                  | +                               | 10836                        | 0                 | 0                        | 4.96 s   |
|                                                              | +                           | ion options`  | +                        | +                      | +<br>  tmp_d                    |                              | ·<br>             | -+                       |          |
| lock_latency                                                 | +                           | +             | +                        | +                      | +<br>  tmp_d<br>+               |                              | ·<br>             | -+<br>                   |          |
| lock_latency                                                 | +<br>  rows_sent<br>+       | +             | +<br>  rows_scanned<br>+ | +<br>  tmp_tables<br>+ | +<br>  tmp_d<br>+               | isk_tables                   | <br>  rows_sorted | -+<br>                   |          |
| lock_latency 2.85 s 5.97 s                                   | +                           | +             | +<br>  rows_scanned<br>+ | +<br>  tmp_tables<br>+ | +<br>  tmp_d<br>+               | isk_tables                   | <br>  rows_sorted | -+<br>    sort_merg<br>+ |          |
|                                                              | +                           | +             | +                        | +                      | +<br>  tmp_d<br>+<br> <br> <br> | isk_tables<br><br>10000<br>0 | rows_sorted       | -+<br>    sort_merg<br>+ |          |

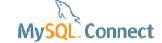

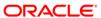

# Analysing ps\_helper results : noSQL

| mysqr/ serect " from statement_anarysis , |                                                                                                    |                                                                     |                                               | ,<br>                                                                                |                                                  |                                              |                        |                                              |                                              |      |
|-------------------------------------------|----------------------------------------------------------------------------------------------------|---------------------------------------------------------------------|-----------------------------------------------|--------------------------------------------------------------------------------------|--------------------------------------------------|----------------------------------------------|------------------------|----------------------------------------------|----------------------------------------------|------|
| query                                     |                                                                                                    |                                                                     |                                               |                                                                                      | full_scan                                        | exec_count                                   | err_count              | warn_count                                   | total_late                                   | ency |
| SELECT<br>  SELECT<br>  SELECT            | `t` . * , `tt` `t` . * , `tt` SQL_CALC_FOUNI                                                                         | ` . * FROM > ` . * FROM ( D_ROWS `wp `                              | ORDER BY ?) ORDER BY post_date` Di            | E `autoload` = ?  `t` . `name` ASC  `t` . `name` ASC  ESC LIMIT ?,  `t` . `name` ASC | *                                                | 83925  <br>9998  <br>2042  <br>9998  <br>657 | 0  <br>0  <br>0  <br>0 | 0                                            | 14.53 s                                      |      |
|                                           | avg_latency                                                                                                    | lock_latency                                                        | rows_sent                                     | rows_sent_avg                                                                        | rows_scanned                                     | l   tmp_tables                               | tmp_disk               | _tables   r                                  | ows_sorted                                   |      |
|                                           | 398.39 us  <br>  1.45 ms  <br>  1.94 <mark>ms  </mark><br>  236.35 us  <br>  2.71 ms  <br>  160.00 <mark>us  </mark> | 3.88 s<br>1.68 s<br>231.54 ms<br>993.80 ms<br>90.30 ms<br>293.82 ms | 9232080<br>9999<br>694<br>9997<br>657<br>4663 | 110<br>  0<br>  1<br>  1                                                             | 9735648<br>39990<br>3470<br>9997<br>3285<br>4663 | 9999<br>0   2042<br>7   0                    |                        | 0  <br>9999  <br>2042  <br>0  <br>657  <br>0 | 0  <br>10000  <br>694  <br>0  <br>657  <br>0 |      |

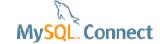

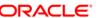

## Demo

## Using MEM 3.0 GA

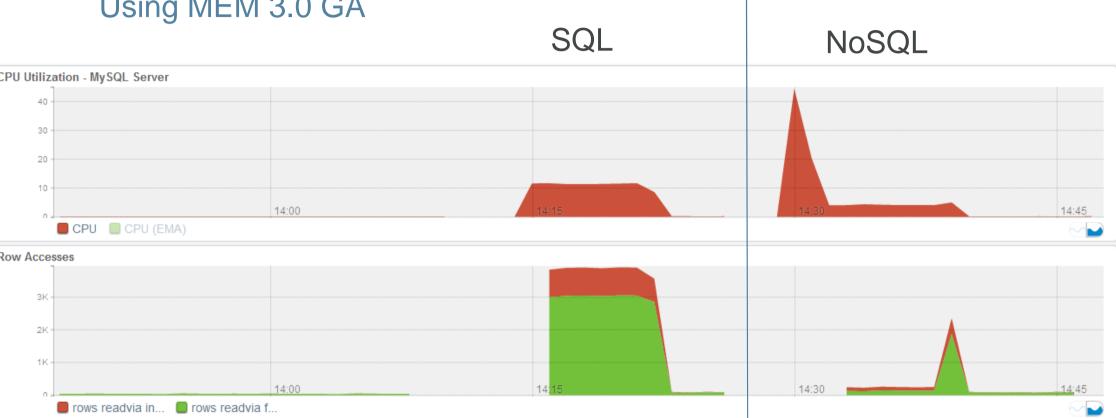

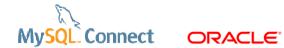

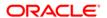

### Demo

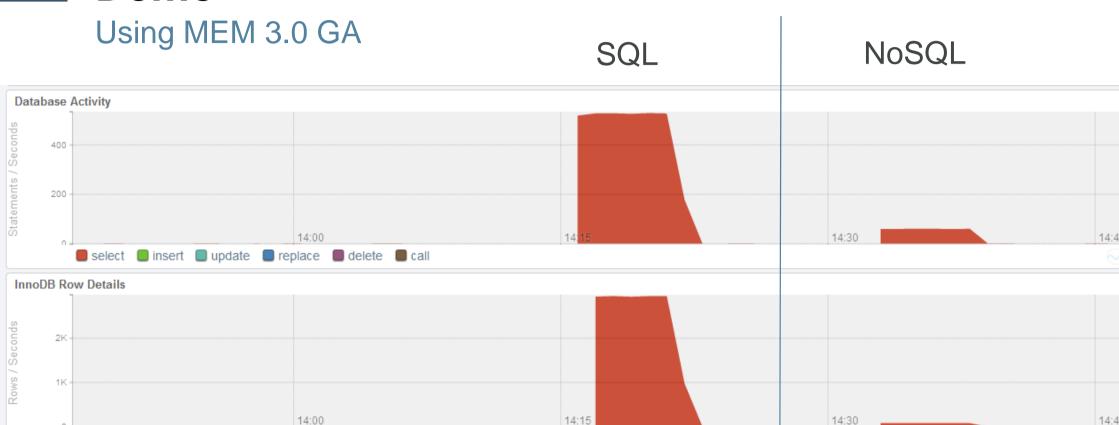

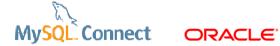

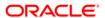

rows read rows inserted rows updated rows deleted

## **Demo**

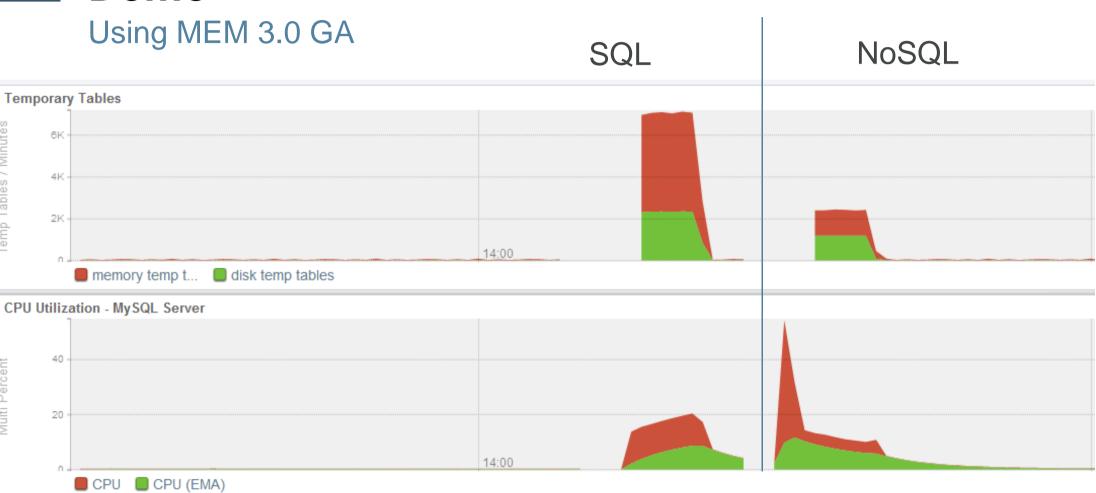

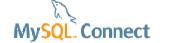

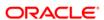

# Demo: query analysis

Troubleshooting: the application has a problem!

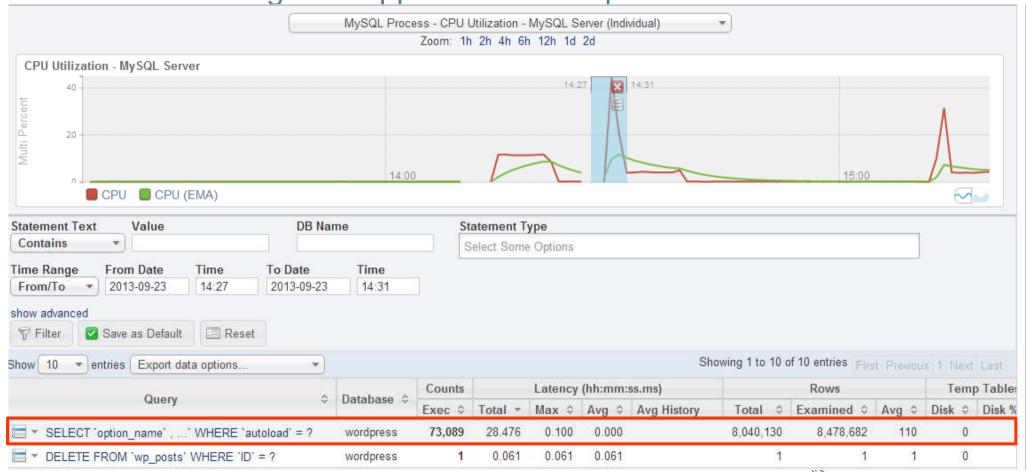

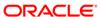

#### Source of Database Performance Problems

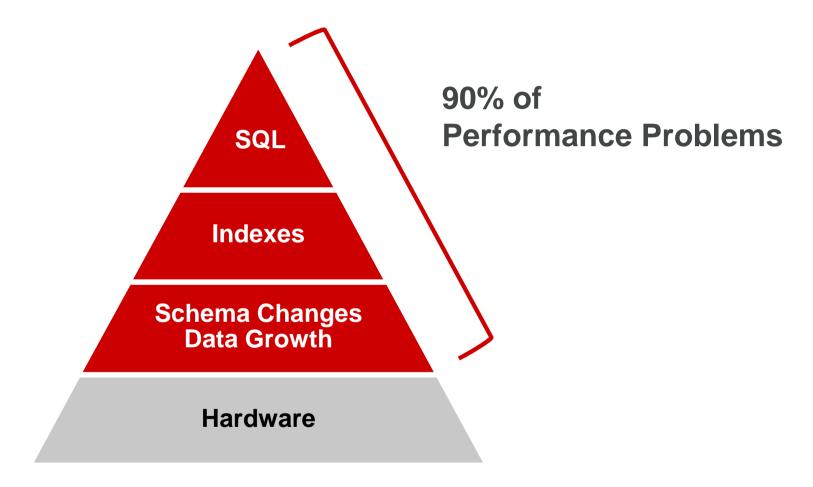

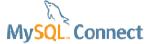

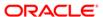

# MySQL Enterprise Monitor 3.0 is GA!

- SLA monitoring
- Real-time performance monitoring
- Alerts & notifications
- MySQL best practice advisors

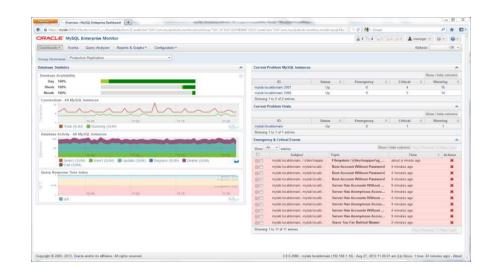

"The MySQL Enterprise Monitor is an absolute must for any DBA who takes his work seriously."

- Adrian Baumann, System Specialist Federal Office of Information Technology & **Telecommunications** 

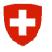

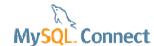

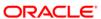

## **Questions & Answers**

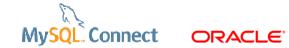

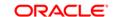

# MySQL Connect